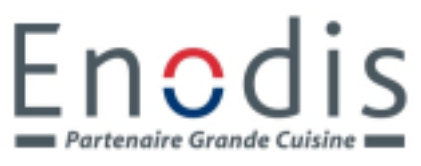

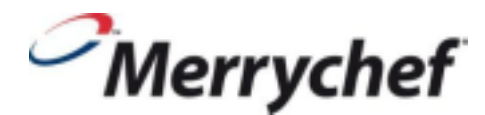

 ZAC des radars 23 rue Condorcet 91712 Fleury-Mérogis

## **Procédure Merrychef d'insertion livre de recettes**

- 1. Munissez-vous d'une clé USB d'une capacité maximum de 2 Go vide.
- 2. Si nécessaire, formatez la clé USB sur un PC en cliquant sur l'icône après insertion de la clé à l'aide de la touche droite de la souris.

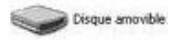

3. Cliquer sur formater puis démarrer

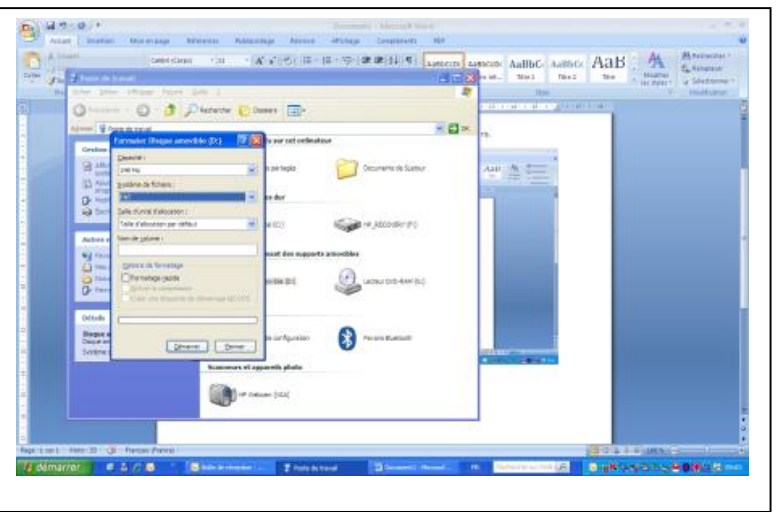

- 4. Apparaît formatage terminé
- 5. Copiez le fichier recettes (format .CBR) envoyé par Enodis sur votre clé USB.
- 6. Faites glisser la plaque logo Merrychef afin d'accéder à la prise USB.

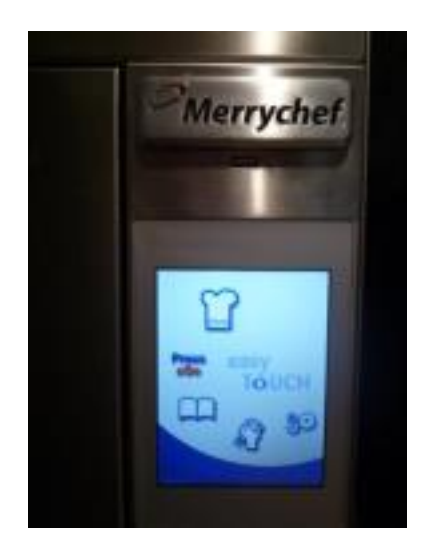

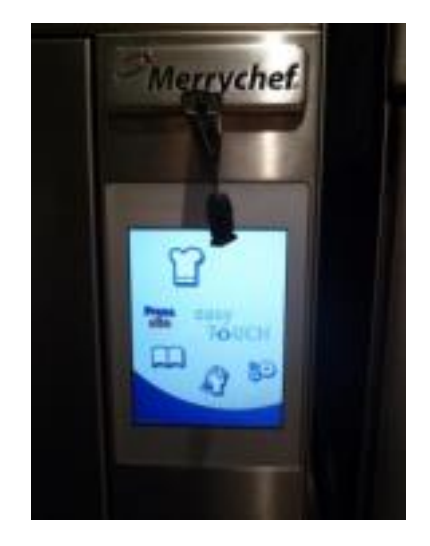

7. Sélectionnez l'icône « engrenage »

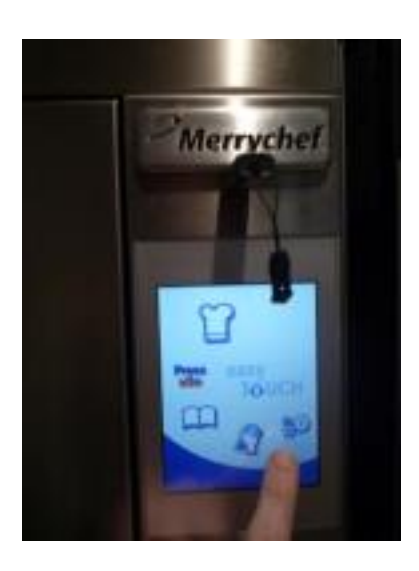

8. Entrez le mot de passe « MANAGER »

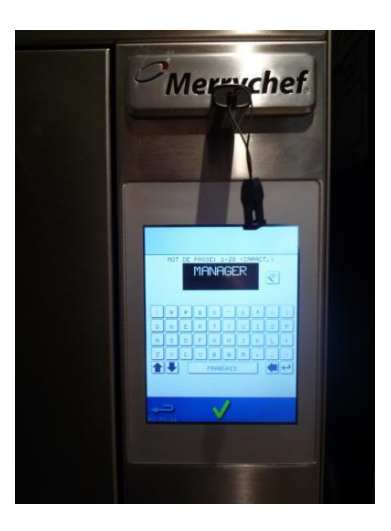

9. Sélectionnez l'icône « USB »

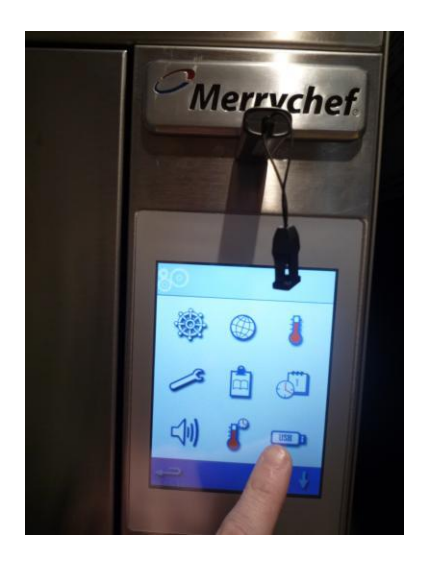

10. Sélectionner l'icône « recettes »

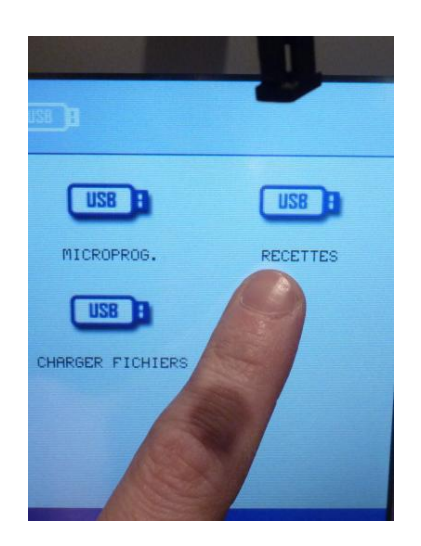

11. Sélectionner le fichier recettes

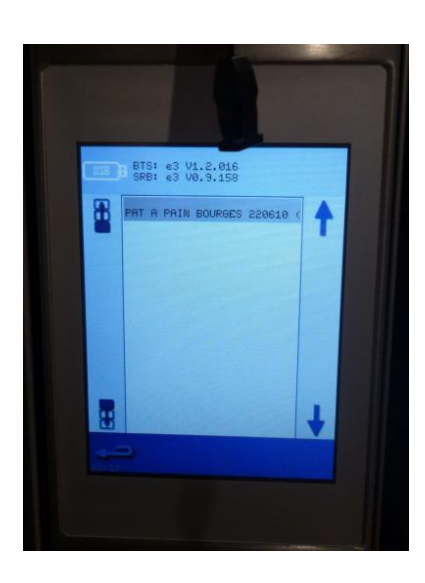

12. Suivez les instructions données par le four

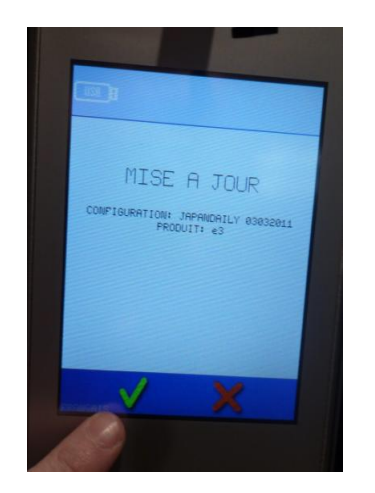

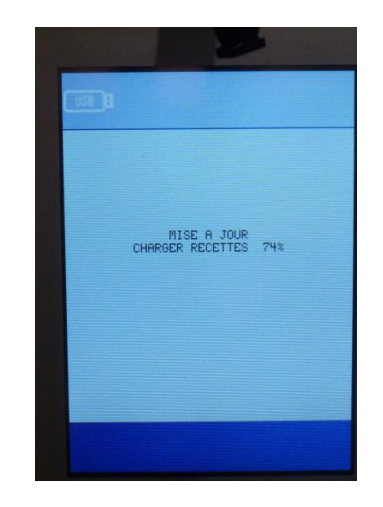

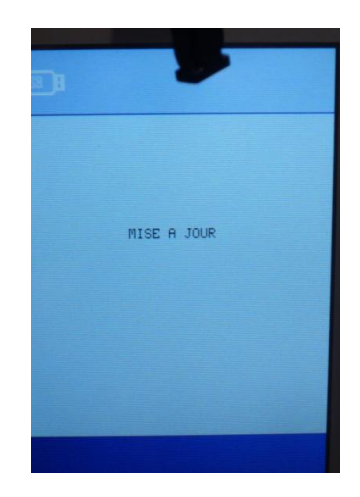

13. Quand l'écran de démarrage préchauffage apparaît, retirez la clé USB et faites glisser la plaque protégeant la prise USB.

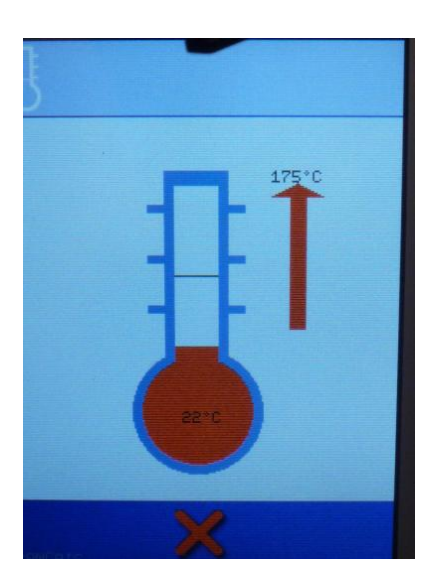